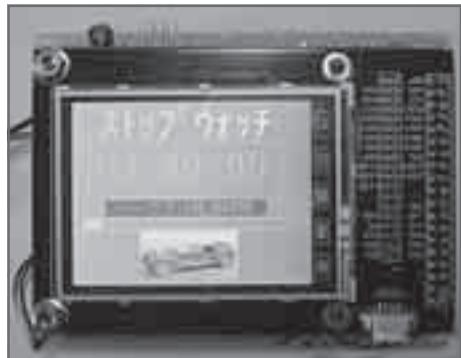

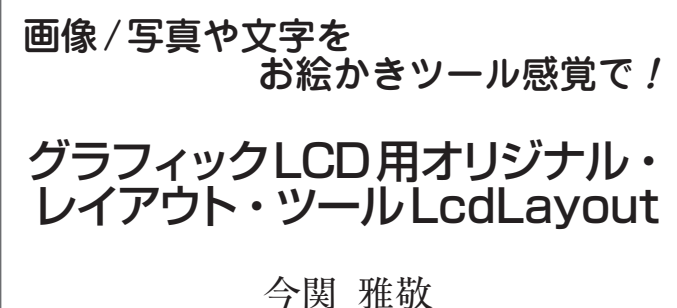

Masataka Imazeki

 最近は,画像を表示できるLCDが安価で入手でき るようになっています.

 文字しか表示できないキャラクタLCDに比べると, グラフィックLCDの表現力は魅力ですが,画面をデ ザインしたり,文字表示のためのフォントを用意した りといった手間が大変です.

 ここでは,画面デザインやフォント作成を省力化で きるソフトウェア(**図1**)を紹介します. **〈編集部〉**

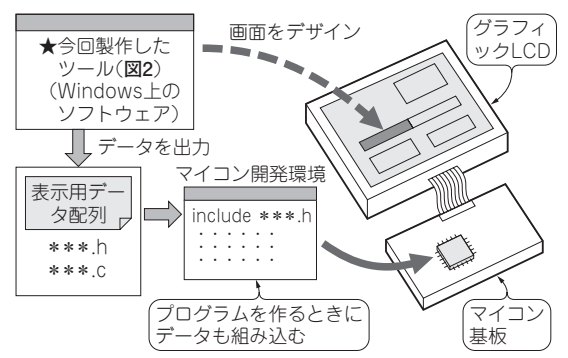

**図1 グラフィックLCDの画面作成をサポートするツール を制作** 画面をグラフィックにデザインしてデータを出力する

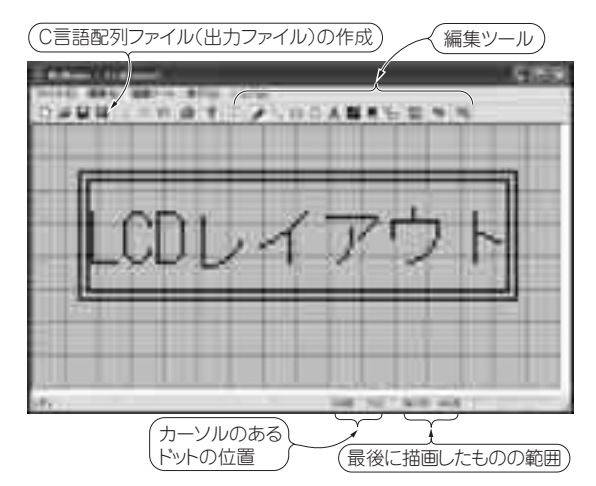

**図2 レイアウト・ツールLcdLayoutの編集画面** 長方形や円など一般的な図形の描画はもちろん,描画ソフト(ペイント など)からのコピー&ペーストもできる

## グラフィック・ディスプレイ用の レイアウト・ツールを作成

**● グラフィック液晶の表示は手間がかかる…**

 筆者の場合,ワンチップ・マイコンと組み合わせて 測定値表示などに使用するのは手軽に使えるキャラク タLCDでした.しばらく前から128×64ドット程度 のモノクロLCDが安定的に手に入るようになり、 興 味を持ちました.しかし,ドットを数えて画面構成を 練ったり、フォントを用意したりとわずらわしいこと が多く. 敬遠していました.

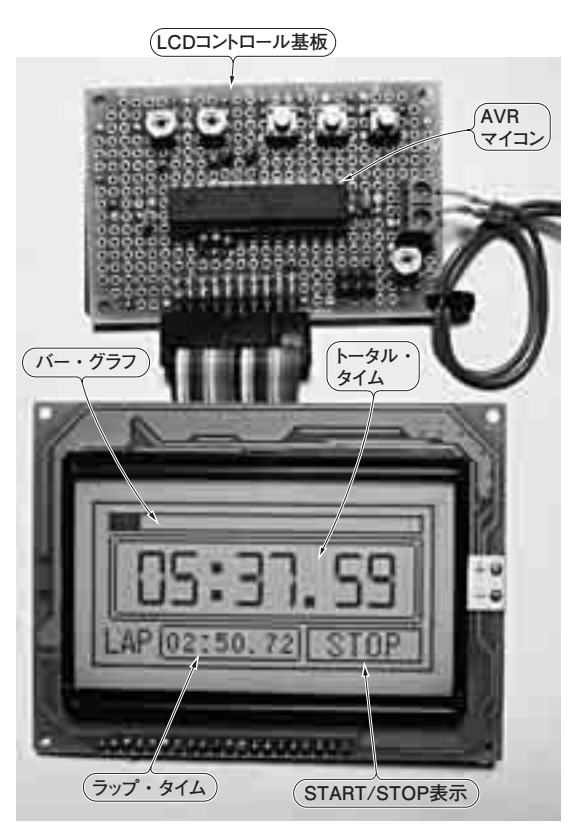

**写真1 LcdLayoutを使って作ったLCD画面の例** 横128×縦64のLCDにストップウォッチの画面

2011 年 10 月 号 <sup>事で紹介したようなクラフィックLCDの活用法についても紹介しています. 201<br>2011 年 10 月 号 在庫の確認はCQ出版販売部へ ☎ (03)5395 - 2141</sup> 本誌2011年2月号の特集「最新カラー・ディスプレイ徹底活用」では,この記 事で紹介したようなグラフィックLCDの活用法についても紹介しています.